Attraktive Layoutlösungen mit Spiegelungen und Vignetten

Wie versehe ich ein Element mit einem

Spiegelungseffekt?

Spiegelungseffekt

Schnelle Lösung

Ausführliche Lösung

Abb. 1 Objektspiegelungen eignen sich sehr gut für effektvolle Texte.

Intelligente Hilfslinien

## Automatische Anzeige der Hilfslinien

Abb. 2 Schalten Sie zunächst die intelligenten Hilfslinien ein.

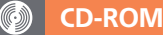

Die fertigen Beispiele finden Sie auf der CD-ROM im Ordner »Arbeitsdateien\Praxisloesungen\ Layout\_Design\Spiegelungen«.

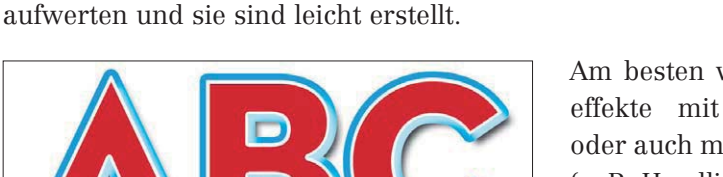

Spätestens seit dem Aufkommen des »Web 2.0« sind Spiegelungseffekte sehr beliebt. Mit solchen Effekten lassen sich InDesign-Dokumente schnell optisch

> wirken Spiegelungsplatzierten Fotos it gestalteten Texten (z. B. Headlines).

## Intelligente Hilfslinien aktivieren

Damit Ihnen die folgenden Arbeiten besonders leicht fallen, achten Sie darauf, dass die »intelligenten Hilfslinien« aktiviert sind.

Dann zeigt InDesign Ihnen beispielsweise, wann Objekte die gleiche Breite bzw. Höhe haben oder wann sie genau aneinander ausgerichtet sind. Diese Hilfslinien erscheinen automatisch beim Verschieben von Objekten. Gehen Sie folgendermaßen vor:

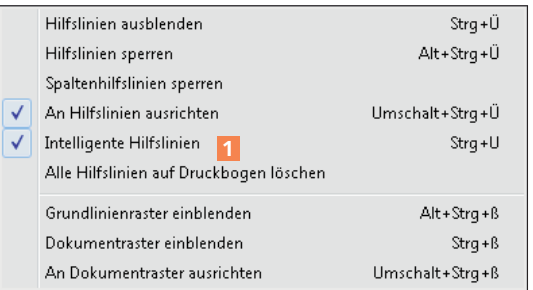

1 Wählen Sie Ansicht  $\rightarrow$  Raster und Hilfslinien.

2 Vergewissern Sie sich, dass der Befehl Intelligente Hilfslinien aktiviert ist 1 .

## Objekt erzeugen und duplizieren

Nun lässt sich der Spiegelungseffekt einfach und problemlos erstellen.

Gehen Sie folgendermaßen vor: